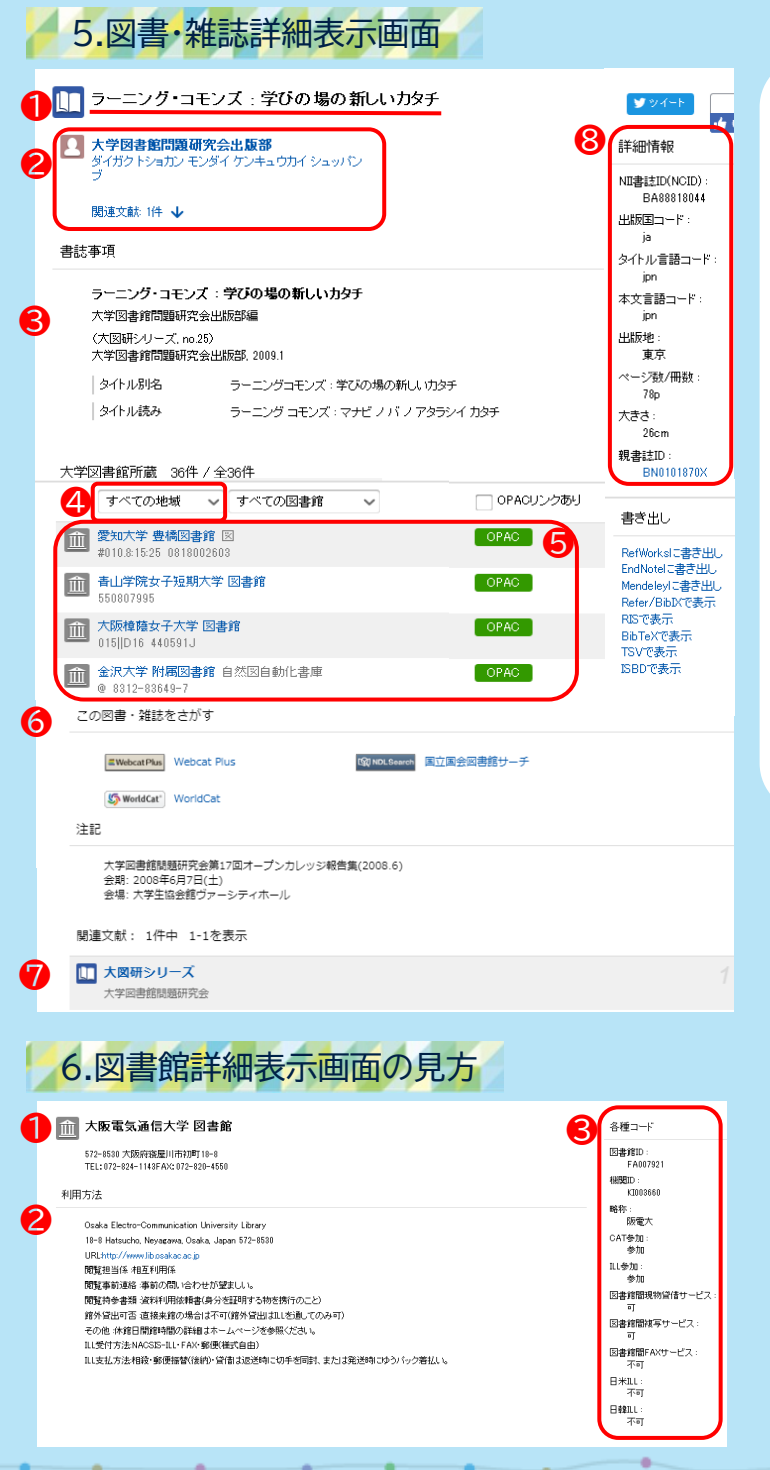

① 図書タイトル または、雑誌タイトル

② 著者名 または、編集者名

③ 図書の場合…タイトル、統一タイトル、著者名、 シリーズ名/番号、出版者、出版年、版、巻冊次、 資料種別、タイトルの別名、タイトルの読み 雑誌の場合…タイトル、編集者名、 出版者、出版開始/終了年、含まれる巻冊次・年次の 範囲、資料種別、タイトルの別名、タイトルの読み

④ 都道府県や地方で所蔵館を絞り込むことができます。

⑤ 所蔵館 図書館名をクリックすると詳細画面に移動します。 OPACアイコンをクリックすると 所蔵図書館内の所在や状態をみることができます。

⑥ 図書・雑誌情報サイトへの外部リンク 国立国会 図書館サーチ、カーリル(公共図書館の横断検索)、 CiNii Articles(雑誌のみ)等

- ⑦ 図書の場合…シリーズ名やそのシリーズに含まれる図書情報 雑誌の場合…変遷前後誌
- ⑧ 図書…NCID、ISBN、出版地、ページ数/冊数、件名 雑誌…ISSN、等

ISBN…世界共通で図書を特定するための番号 ISSN…世界共通で逐次刊行物(雑誌)を 識別するための番号 NCID…国立情報学研究所(NII)が運用している 総合目録データベースでの書誌レコードID

読みたい図書が本学にないときは **図書館利用ガイド2 相互利用サービス** をご参照ください。

 $. 0.9$ 

 $\delta_{\text{EC}}$ 

① 図書館名、所在地、連絡先

② 図書館を利用するための基本情報 (開館時間・利用のための手続き・受付窓口等)

③ 図書館ID、機関ID、略称、ILL参加等の各種コード

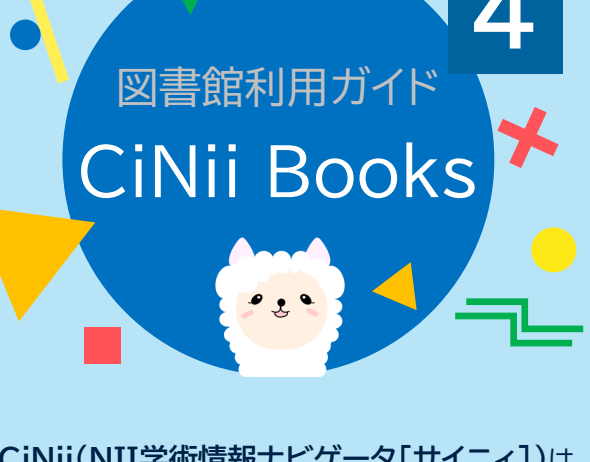

**CiNii(NII学術情報ナビゲータ[サイニィ])**は、 論文、図書・雑誌や博士論文などの学術情報で 検索できるデータベース・サービスです。

**CiNii Books大学図書館の本をさがす** (サイニィ ブックス)

全国の大学図書館等が所蔵する本(図書・雑誌)の 情報を検索できます。

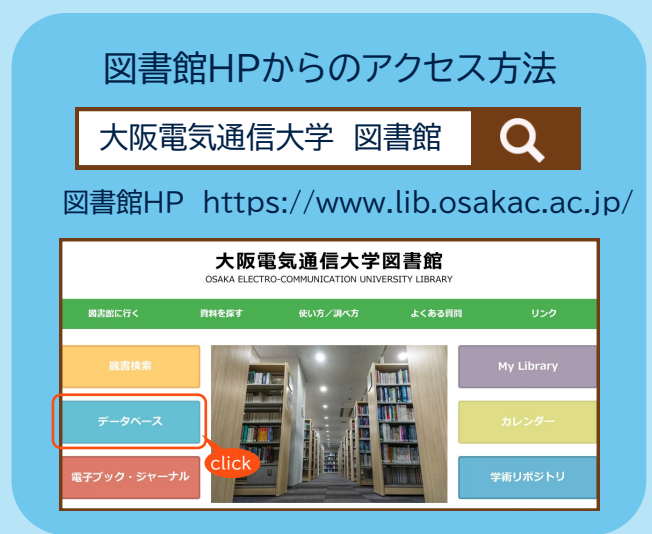

大阪電気通信大学図書館 発行 2024.4.1

## 1.CiNii Books 検索画面

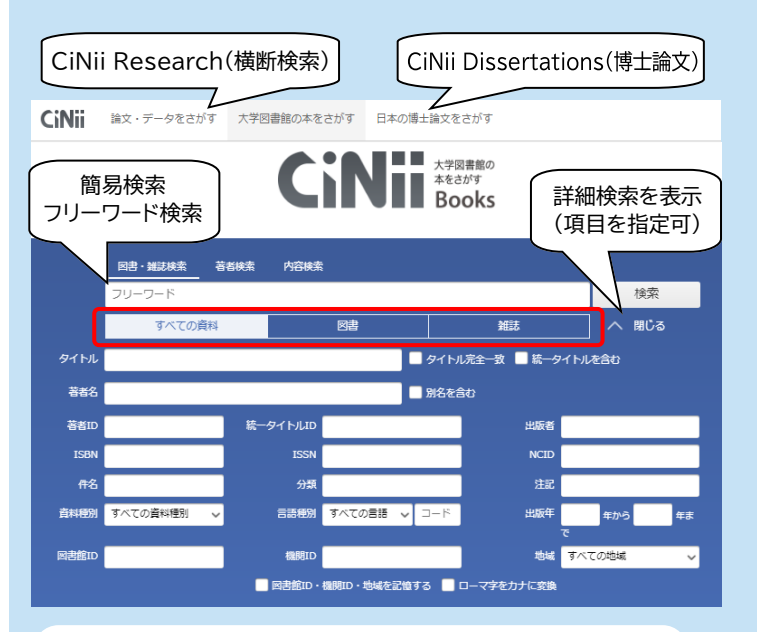

・検索対象を限定できます。 「全ての資料」…全ての図書・雑誌が対象 「図書」…図書(CD・DVD含む)が対象 「雑誌」…定期刊行物が対象

 ※ CiNii Research ・CiNii Dissertationsについては 「図書館利用ガイド3」をご参照ください。

## 2.CiNii Books 3つの特徴

- ① 探している資料が、全国のどの大学図書館等にあるかが 分かり、特定の地域や図書館に絞り込んだ検索も可能。
- ② 図書・雑誌のページから各大学図書館OPACに 直接リンクしているため、現在利用できる状態か等の 詳細な情報を確認できる。
- ③ 最近の本から古典籍、洋書、CD・DVDなどまで 幅広く収録している。

## 3.検索ルールと論理演算

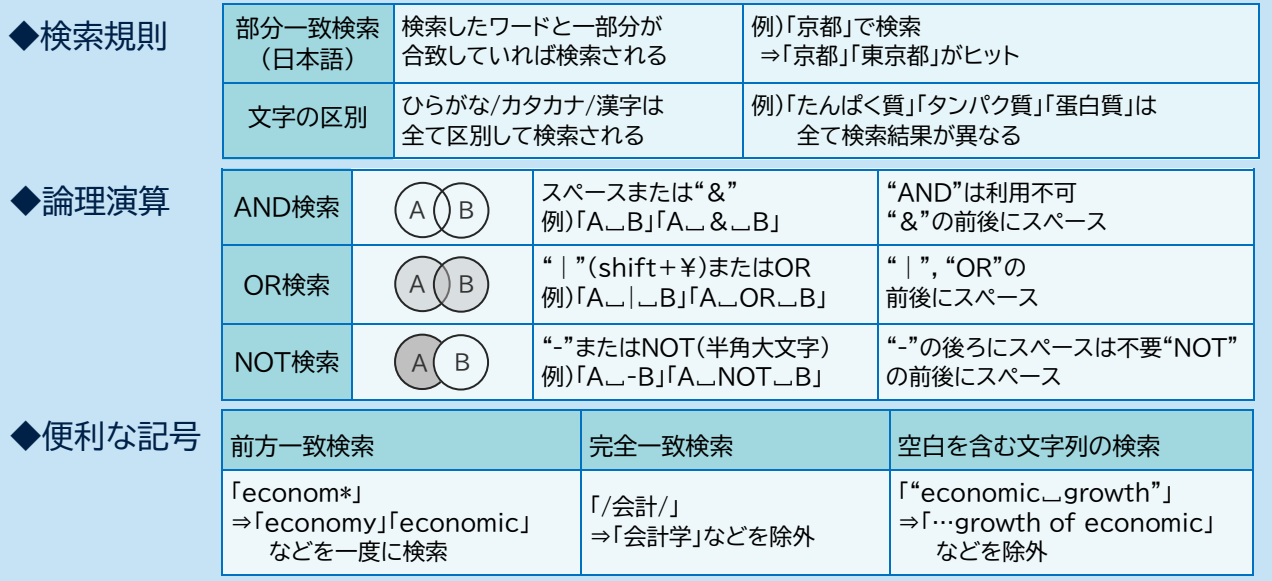

## 4.検索結果の見方

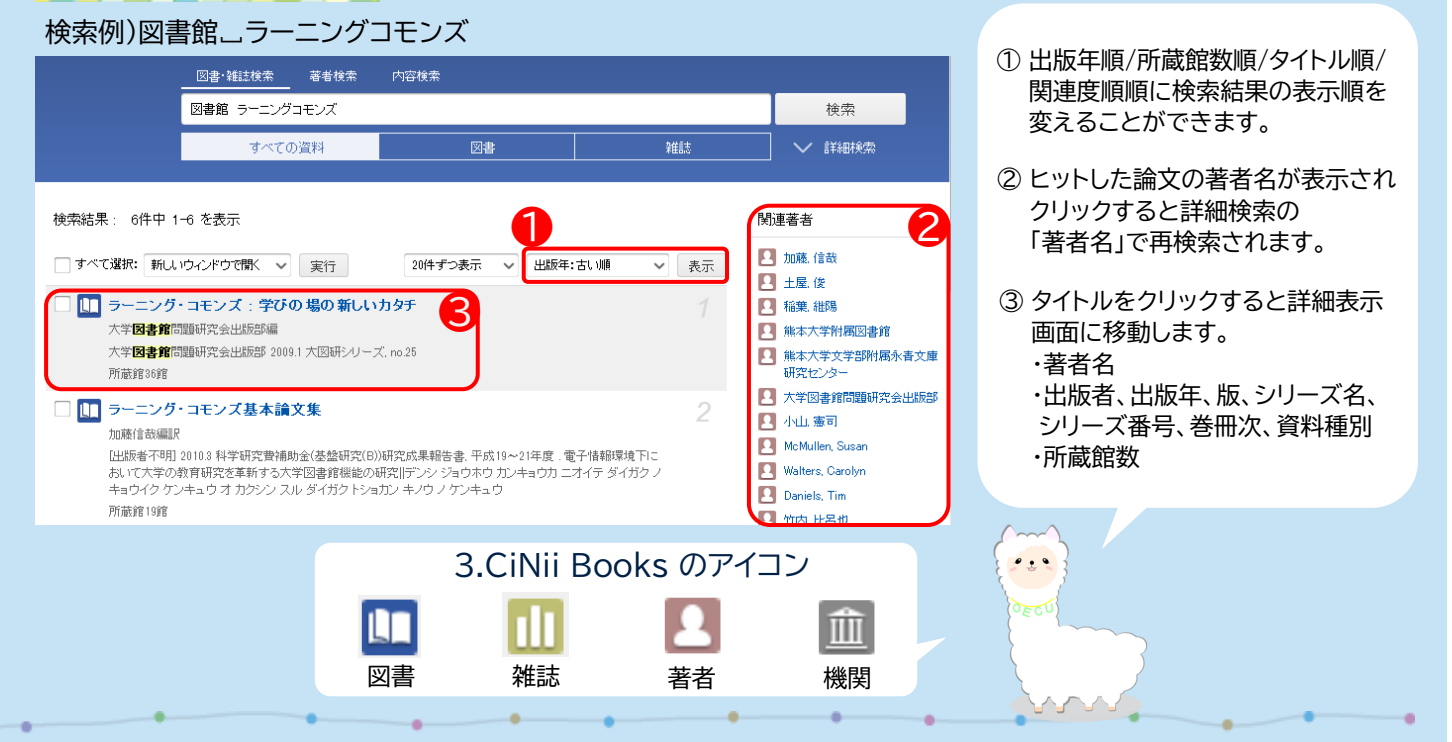